# **Welcome to UNIFIED VOICE**

Armstrong Unified Voice is packed with many advanced features that will enhance your day-to-day business activities and make your life easier.

This guide is designed to help you use some of the most popular features of Armstrong Unified Voice with your new Polycom® VVX® 501 phone — right out of the box.

## **FEATURE CODES**

\*72 Call Forwarding Always Activation \*73 Call Forwarding Always Deactivation \*90 Call Forwarding Busy Activation \*9 1 Call Forwarding Busy Deactivation \*92 Call Forwarding No Answer Activation \*93 Call Forwarding No Answer Deactivation \*67 Calling Line ID Delivery Blocking per Call \*82 Calling Line ID Delivery per Call \*41 Call Park \*42 Call Park Retrieve \*69 Call Return \*70 Cancel Call Waiting \*78 Do Not Disturb Activation \*79 Do Not Disturb Deactivation \*98 Voice Portal Access \*66 Last Number Redial

Note: Some of these codes may not be available to all users. See your group admin to add features.

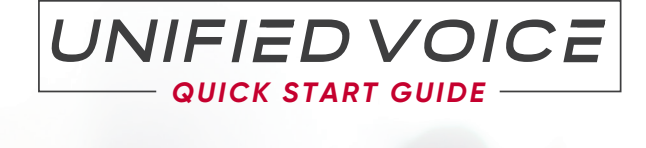

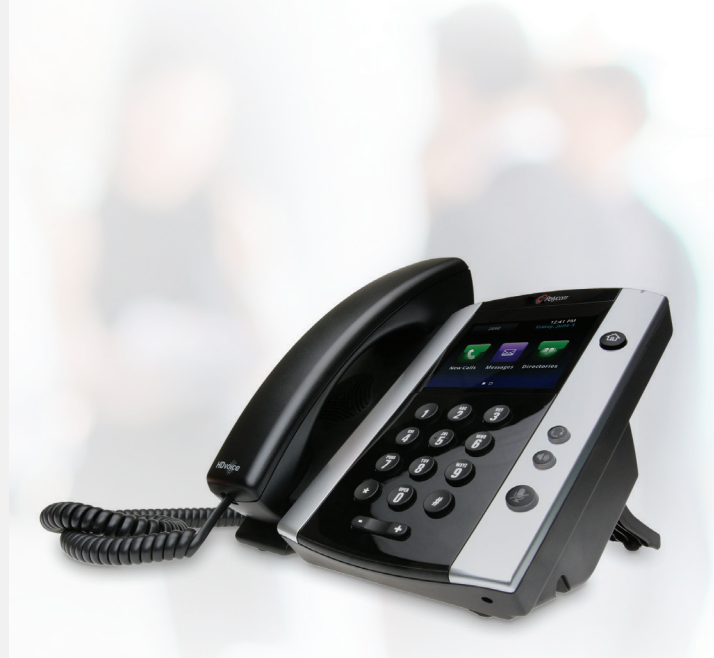

## **Polycom VVX 501 Business Media Phone**

meala phone that's designed for today's<br>busy managers and knowledge workers. BUSINESS MEDIA PHONE An easy-to-use, performance business media phone that's designed for today's

For more support, please visit or call **ArmstrongOneWire.com/UV 1.866.483.9127**

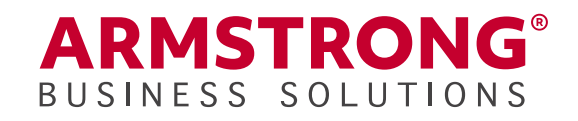

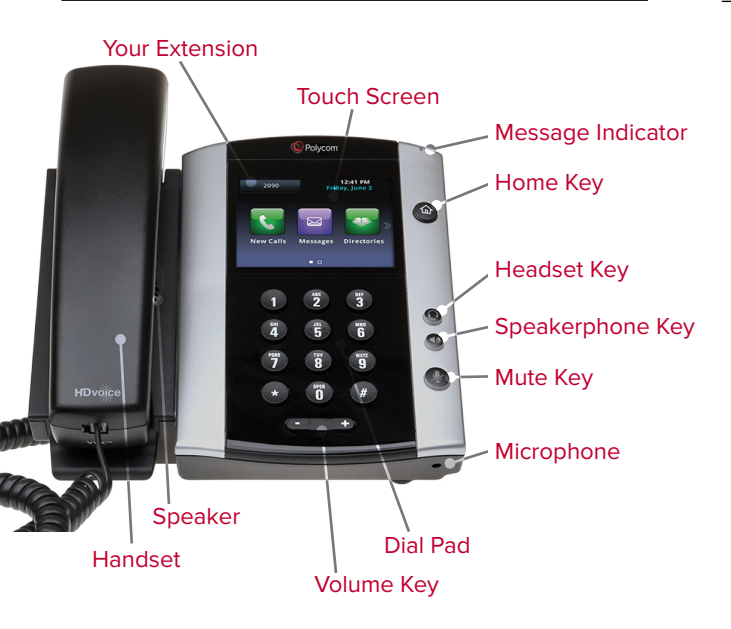

## **THE BASICS**

#### **GET TO KNOW YOUR PHONE**

In Idle state, your touchscreen will display your extension and the soft keys. The Home screen is displayed when you press the Home key. From here, you can initiate new calls and access your messages, directories, settings and applications.

#### **ANSWER A CALL**

To answer a call, simply pick up the handset or press the Answer soft key,  $\left(\bigcirc$  or  $\Omega$ .

#### **PLACE A CALL**

To place a call, simply pick up the handset or press the New Call soft key,  $\left(\psi\right)$  or  $\Omega$ . Then dial the number.

#### **OTHER WAYS TO PLACE A CALL**

To dial a recently placed call:

- Access the Recent Calls list
- From the Idle screen, press your extension or the Callers soft key. The Recent Calls list will appear.
- From the Home screen, tap Directories, then press Recent Calls.

#### **SET UP VOICEMAIL**

- Initiate a call.
- Press  $\bigotimes$ . (You may also dial \*98 or your extension.)
- At prompt, enter in a unique pass code, then press  $#$ .
- Re-enter your pass code, then press #.
- Follow instructions to record your name.
- Follow prompts to:
	- Access voicemail box
	- Access greetings menu
	- Change call forwarding options
	- Make a call
	- Change pass code
	- Exit voice portal

#### **RETRIEVE VOICEMAIL MESSAGES**

A red "message waiting" indicator light notifies you when you have a new voicemail message. If you have more than one message, the count will be displayed near the message icon.

- To check your voicemail, initiate a call and press  $\Box$ . (You may also dial \*98 or your extension.)
- $\cdot$  Enter your voicemail pass code, then press  $#$ . (If you forgot your pass code, please contact your system administrator.)
- Follow the audio prompts.

#### **HOLD AND RESUME A CALL**

- To hold, press the Hold soft key.
- To resume, press the Resume soft key.

#### **MAKE A THREE-WAY CALL**

After first call is connected:

- Press the More soft key, then the Confrnc soft key. The active call will be placed on hold.
- Dial the new party.
- When call connects, press the Confrnc soft key again.
- Note: You may drop off a three-way call, and the other two parties will remain connected. (This is also an effective method of transferring a call.)

#### **DO NOT DISTURB**

- To enable Do Not Disturb, press the DND soft key.
- To disable, press the DND soft key again.

#### **TRANSFER A CALL**

After the first call is connected, press the Transfer soft key. (The active call will be placed on hold.)

- To transfer the call unannounced:
	- Press **Blind** in the upper right-hand corner.
	- Dial the number or extension.
	- The call will transfer automatically.
- To announce the transfer:
	- Dial the number or extension.
	- When the second party answers, announce the transfer.
- Press the Transfer soft key again to complete.
- To transfer the call directly to another user's voicemail:
	- Press the Transfer soft key.
	- Press the Blind soft key followed by  $#$ .
	- Dial the extension, followed by #.
	- A confirmation will announce the transfer is complete.

#### **CALL FORWARDING**

- Press  $\hat{\omega}$ .
- Tap the Forward icon. Tap your choice:
	- 1. Call Forwarding Always
	- 2. Call Forwarding No Answer
- 3. Call Forwarding Busy
- Enter destination number and press the Enable soft key.
- To disable, follow same steps and press the Disable soft key.

#### **SHORTCUTS**

- Pick up handset and dial:
	- \*72 = Call Forwarding Always
	- \*90 = Call Forwarding Busy
	- \*92 = Call Forwarding No Answer
- Enter destination number, then press #.
- To deactivate, dial:
	- \*73 = Call Forwarding Always
	- \*91 = Call Forwarding Busy
	- \*93 = Call Forwarding No Answer

#### **PAGE**

• Press Page, and talk.

#### **INTERCOM**

• Dial the extension.